# **Clinical Quality Metrics Registry (CQMR) Subject Matter Expert Workgroup**

October 24, 2018

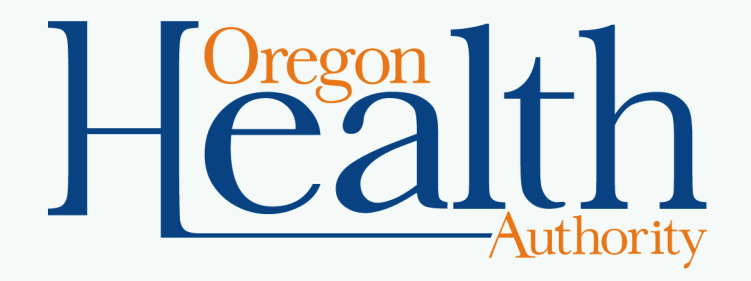

## **Agenda**

- Welcome and agenda review
- Status update and User Acceptance Testing
- CQMR roles and affiliations scenarios
- Onboarding overview
- Operational training plan

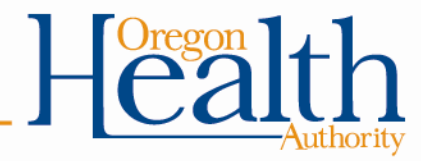

#### **CQMR Project and UAT Update**

Ron Yann, Peraton Laura Reichert, Peraton

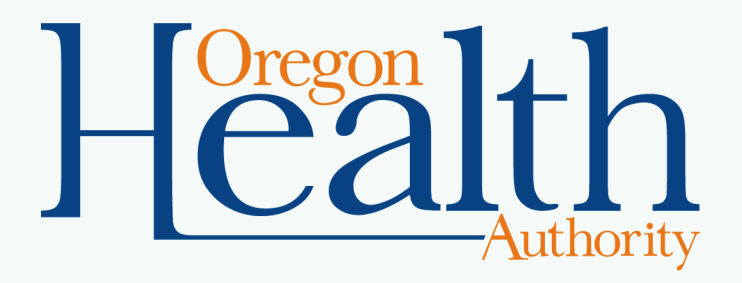

## **General Project Update**

- Our team had a challenge with the OneHealthPort/MiHIN integration, and we have experienced a 4-week delay
- Test cases and defects needed for UAT were jointly identified by OHA, Peraton, and MiHIN
- We are currently on track to complete and test all pre-UAT defects and test cases in advance of our planned UAT date of November 13.
- We are also expediting the post-UAT work to enable the system to go live for CCO incentive measures and Medicaid EHR Incentive Program eCQMs in early January 2019

## **UAT Update and Q&A**

- UAT Kickoff Briefing and Training will be held on November 13 and 14 in the Portland State Office Building (PSOB). – On-site attendance is preferred, but remote capability is available.
- UAT Testers have been identified and will soon receive an email from "DocuSign" to agree with the basic terms and conditions for UAT Testing.
- Representatives from MiHIN and Peraton will be on-site during the Kickoff to provide guidance and assistance.
- After Kickoff, UAT Testing will be performed remotely; however, OHA will have a space available for anyone who wishes to test on-site.

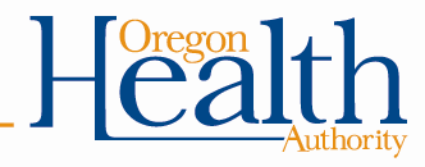

## **UAT Update and Q&A (Cont.)**

- UAT Testing will begin after the Kickoff and will run for 20 days, or until all UAT test cases have been completed successfully, whichever occurs first.
- All test data used is artificial and will not contain actual patient information.
- OHA PSOB has been fully prepared with all software and hardware needs for conducting the UAT Kickoff Briefing and Training.
- OHA's SharePoint will be used for storage and collaboration of needed materials throughout UAT.
	- All testers will be set up with access to the SharePoint site.

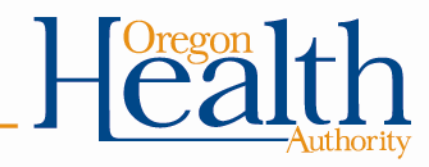

#### **Role Refresher and Affiliations Scenarios**

Julia Young, MiHIN

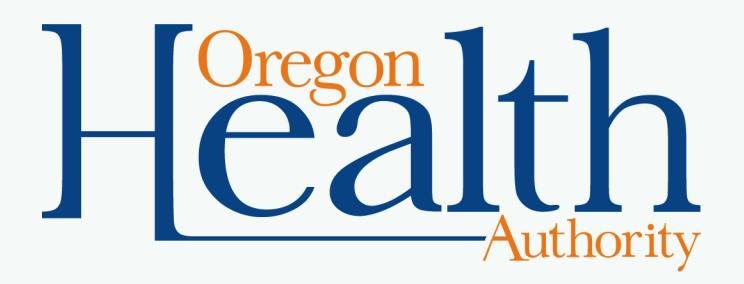

7

## **Quality Reports and Data Entry + OneHealthPort Administrator**

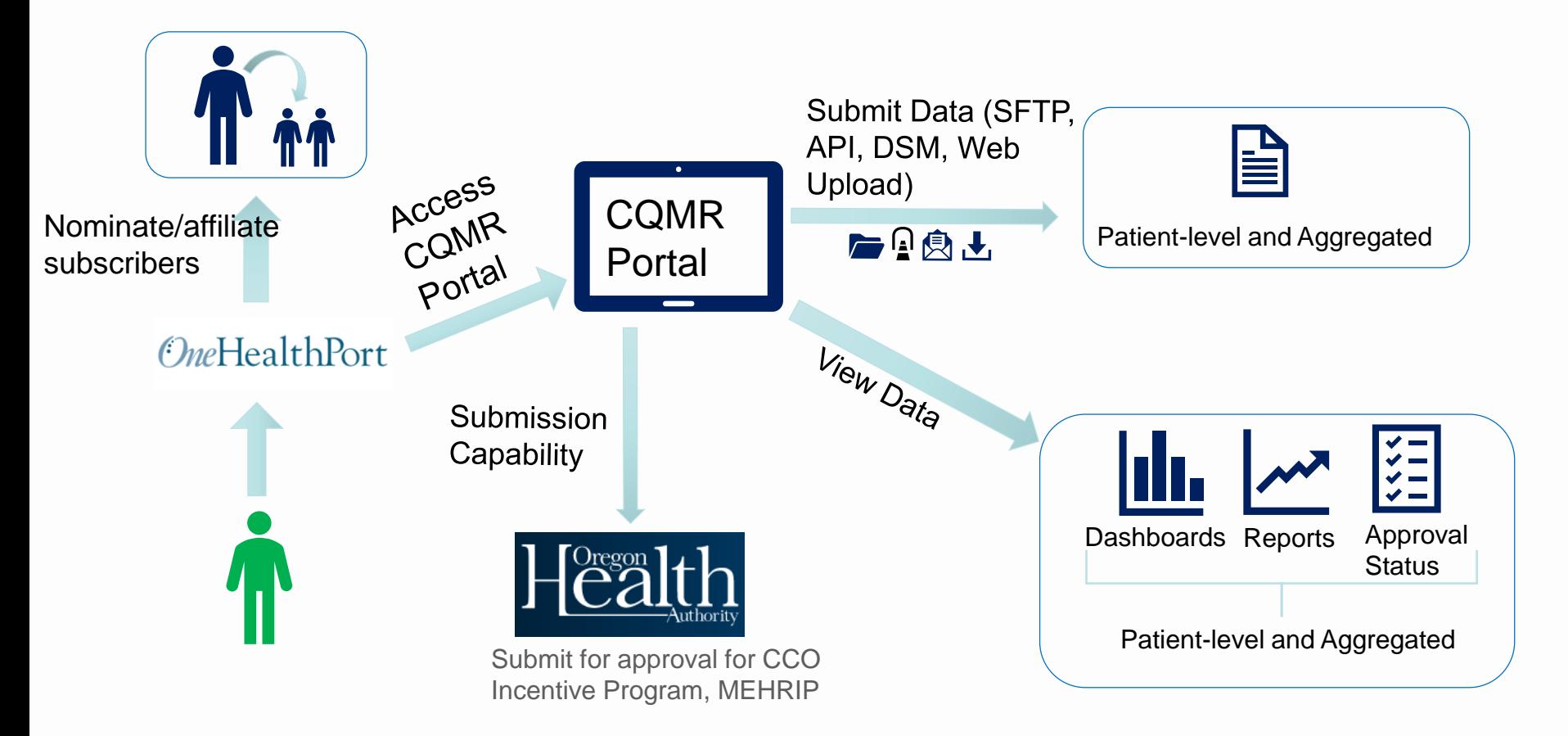

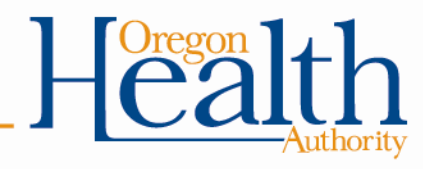

## **Quality Reports and Data Entry**

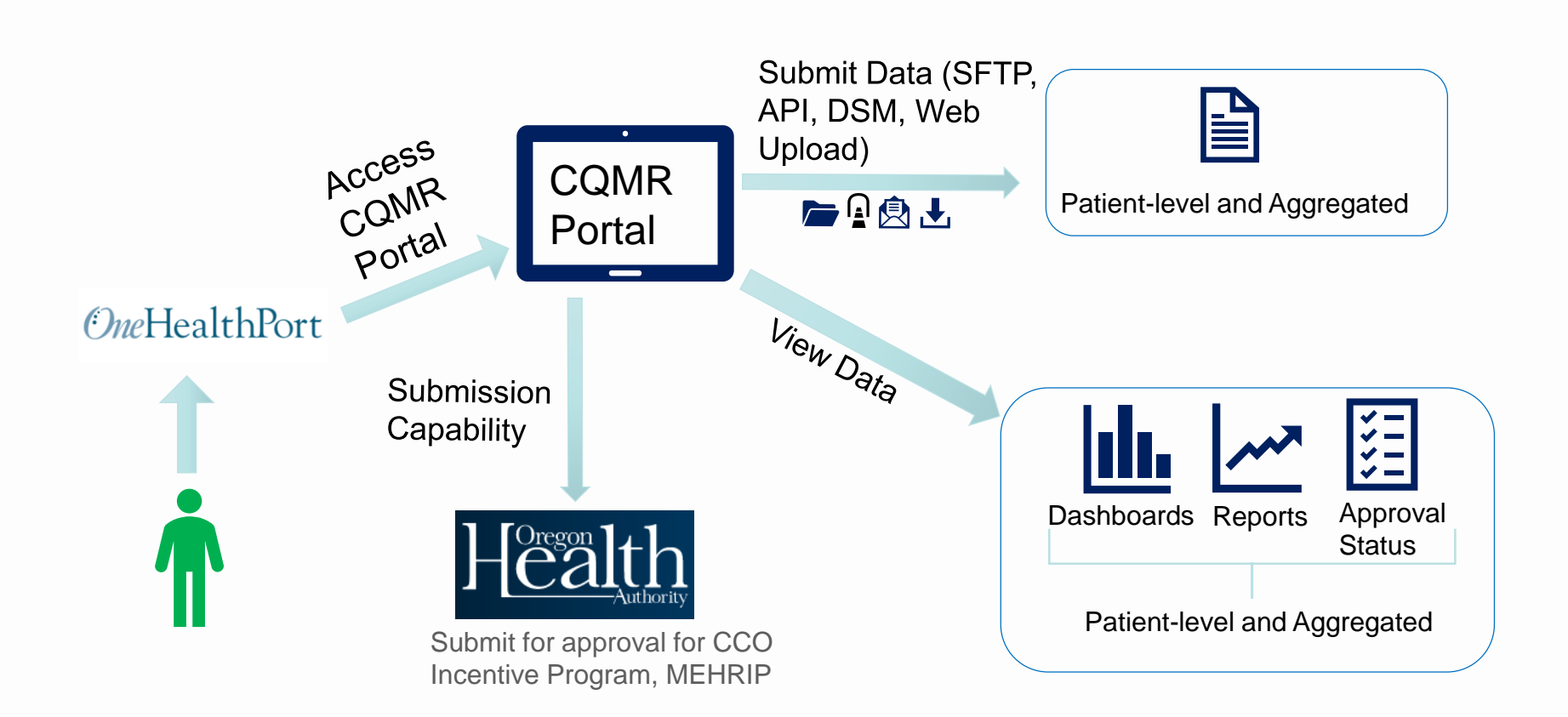

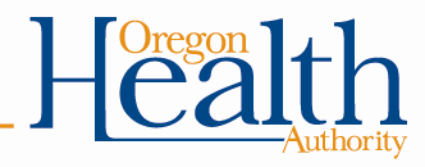

## **Quality Manager (View Only)**

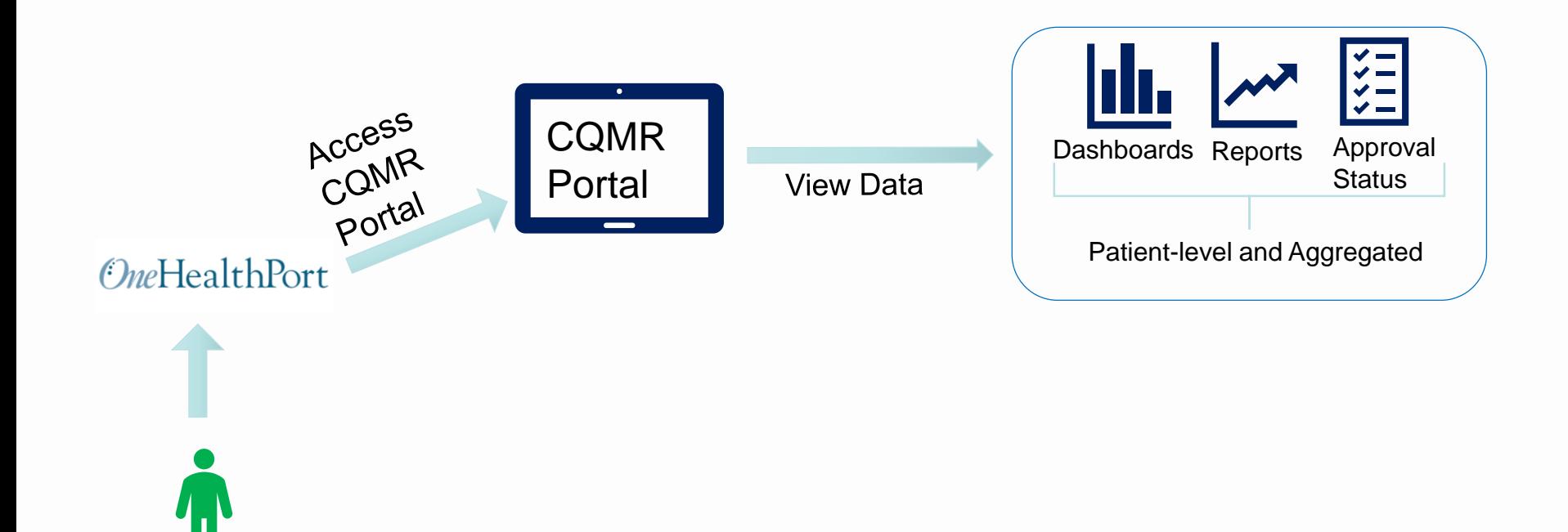

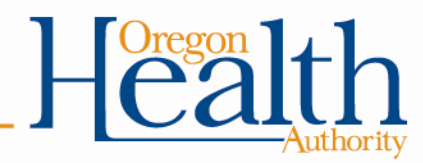

## **Quality Reports (View Only)**

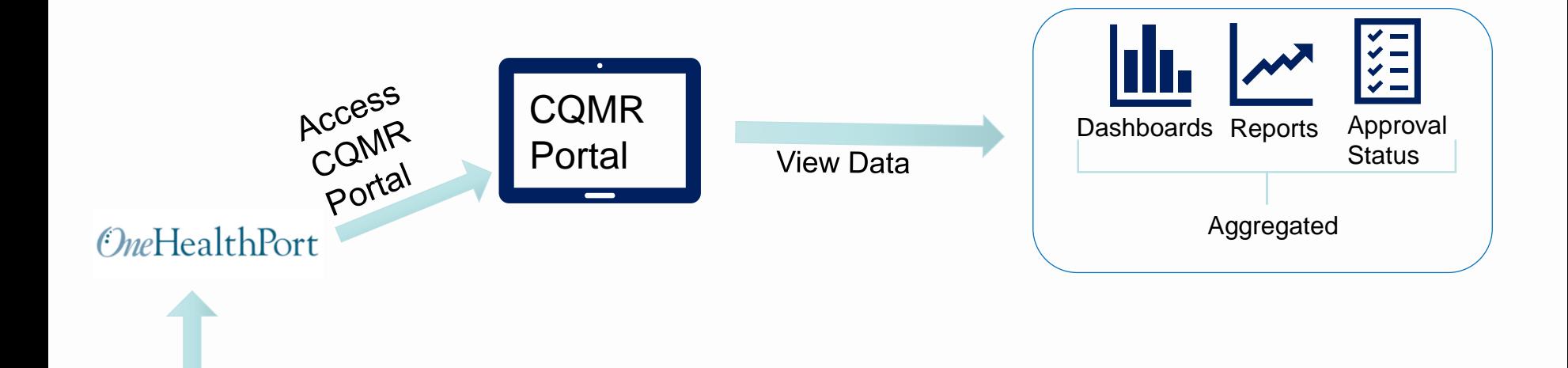

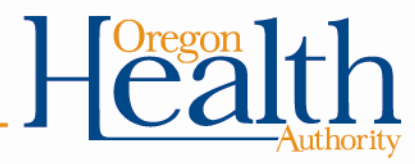

## **Understanding User Affiliations**

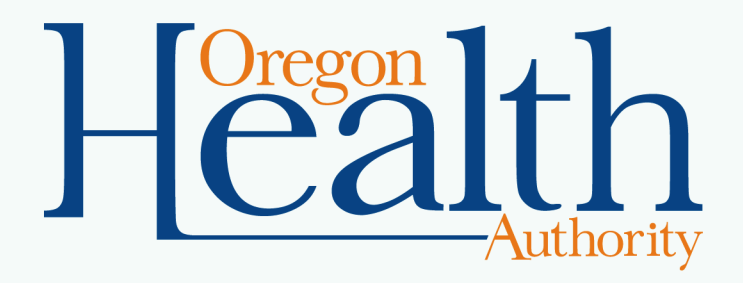

## **Affiliations in OneHealthPort**

- Affiliation process occurs in OneHealthPort
- When an administrator for an organization affiliates an individual from another organization, that individual will have a role in each organization
	- Affiliations are made to individual users and do not carry over to other users within an organization

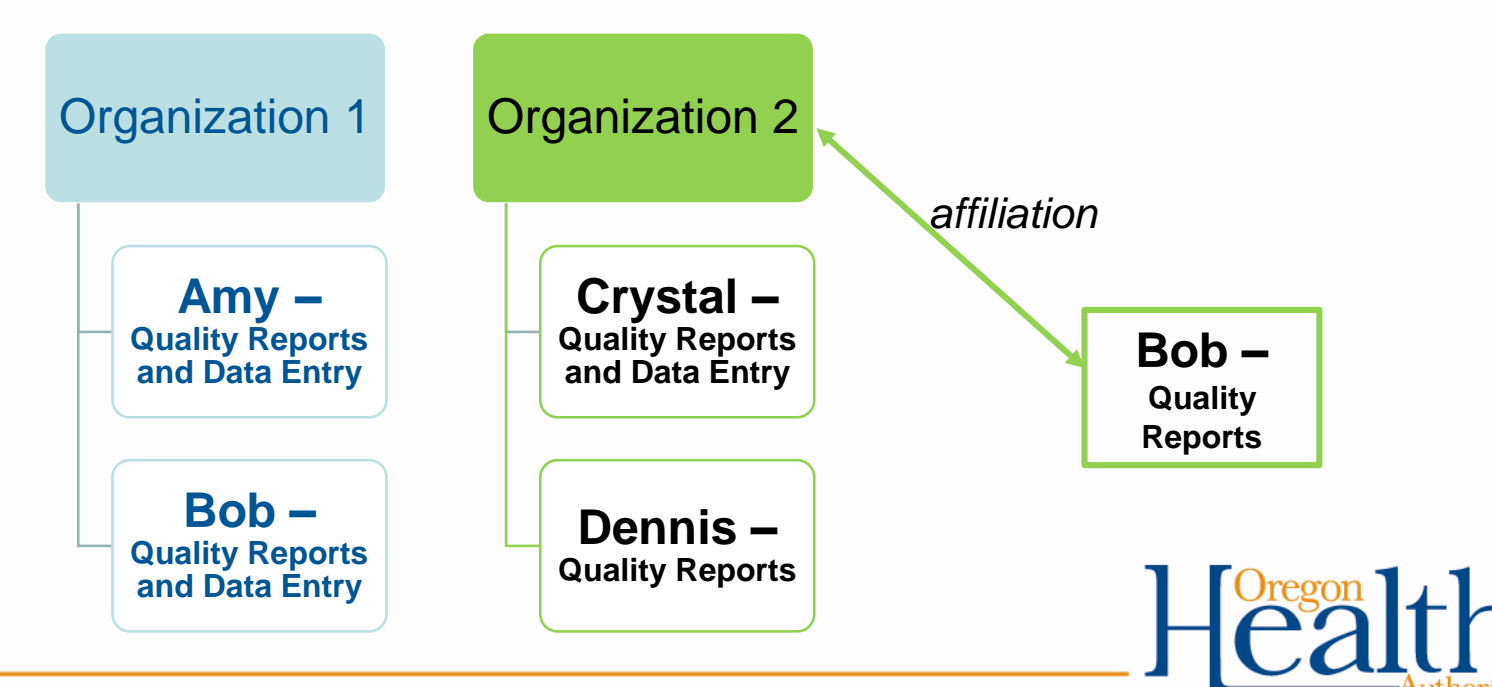

## **Affiliations – Process**

- Affiliations are not complicated to complete in OneHealthPort, but…
- There are considerations to understand:
	- Not required to do affiliations in order to complete Single Sign On into CQMR and submit data
	- If you choose to affiliate users from other organizations, recommended to talk through process with OneHealthPort
- Regardless of whether your organization chooses to affiliate other users, the first step is setting up your organization with administrator(s) in OneHealthPort

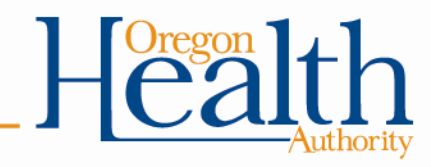

## **Affiliations – Effect in CQMR**

- Affiliations are needed *only if* an organization wants to create the opportunity for an external partner to act or view data on the organization's behalf
- To view or export data for an organization, a user must either be a subscriber under the organization *or* be affiliated to the organization
	- Without an affiliation, a user sees data for their organization only
	- With an affiliation, the user also sees data for the organization to which they are affiliated – the user sees the same data as any other user with the same role within that organization

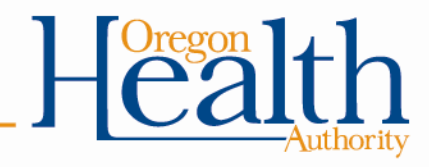

## **No Affiliations – Effect in CQMR**

- A CQMR user can submit data without any affiliation
- CCO Incentives:
	- A CCO user can complete the CCO's data proposal, gather data from clinics, and submit that data in the CQMR
	- A clinic user with no CCO affiliation can upload the clinic's data; the data will be matched to the CCO's approved data proposal
		- For Excel template, the clinic will be matched on *both* CCO, organization, practice name in uploaded template *and* Practice TIN in CCO's approved data proposal
		- For QRDA 3 files, will be matched on the Practice TIN or (if applicable) Provider NPI
- MEHRIP: Affiliation is not a prerequisite to upload data; data can be submitted for eligible providers by a user with Quality Reports and Data entry role

#### **Scenario 1: Data Submission with No Affiliation**

*CCO Green and ABC Clinic are each registered in OneHealthPort. Alice has an account in OneHealthPort as a Quality Reports and Data Entry user for ABC Clinic, and she has no affiliation to CCO Green.* 

- CCO Green completes Data Proposal and lists ABC Clinic as submitting data attributed to CCO Green
- Alice from ABC Clinic completes the clinic's Data Submission, which is matched on the approved Data Proposal
- Alice from ABC Clinic can see the clinic's own submitted data, but not CCO Green's data

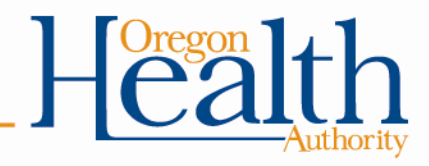

#### **Scenario 2: Data Submission with Affiliation**

*CCO Green and ABC Clinic are each registered in OneHealthPort.*

*Alice has an account in OneHealthPort as a Quality Reports and Data Entry user for ABC Clinic, and she is affiliated to CCO Green with a Quality Reports (view only) role.*

- Alice from ABC Clinic can already submit data for Green CCO, which will be matched on the approved Data Proposal
- Green CCO wants ABC Clinic to be able to view Green CCO's data as well as submit data
- Green CCO's Administrator affiliates Alice from ABC Clinic and assigns Alice the Quality Reports role
- Alice from ABC Clinic can view and export Green CCO's aggregated data like any other Quality Reports user from Green CCO

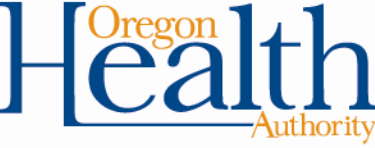

# **Scenario 1 Diagram: No Affiliation**

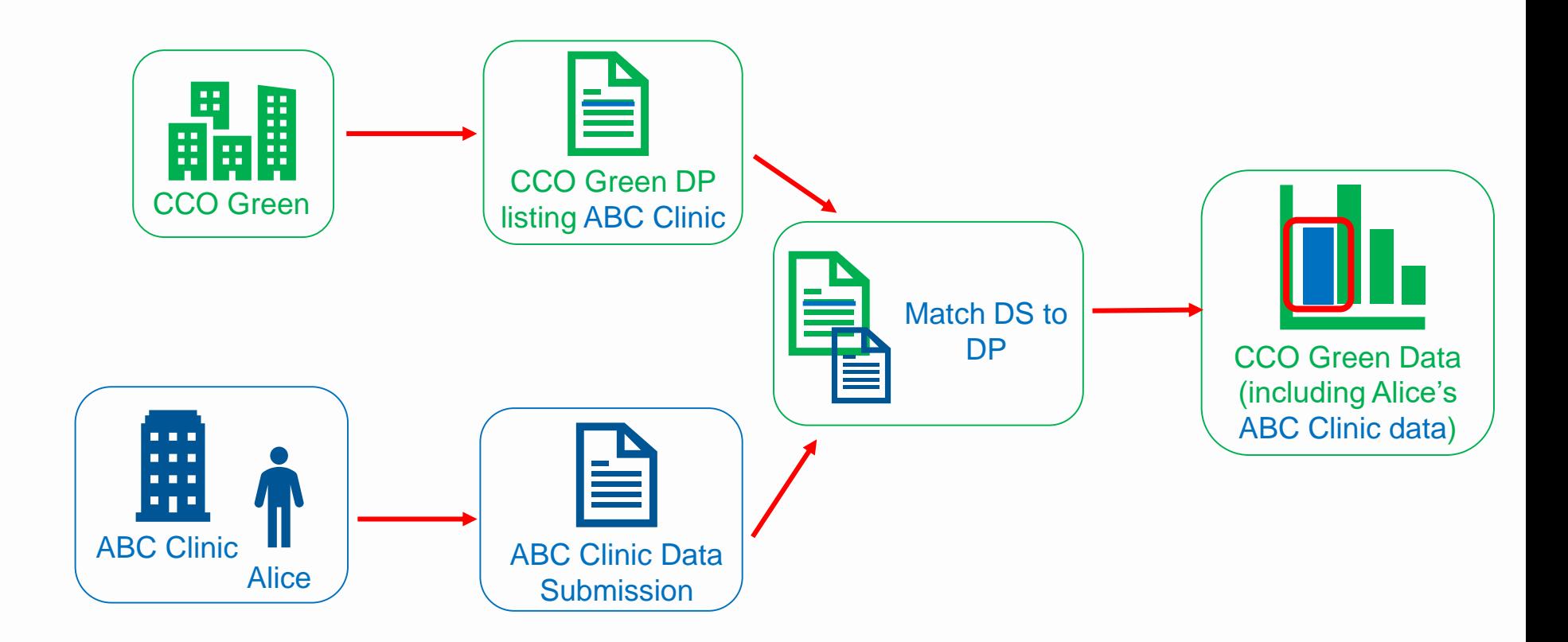

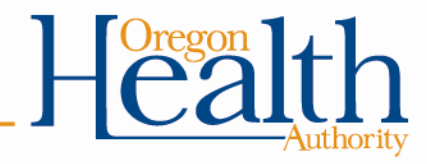

## **Scenario 2 Diagram: With Affiliation**

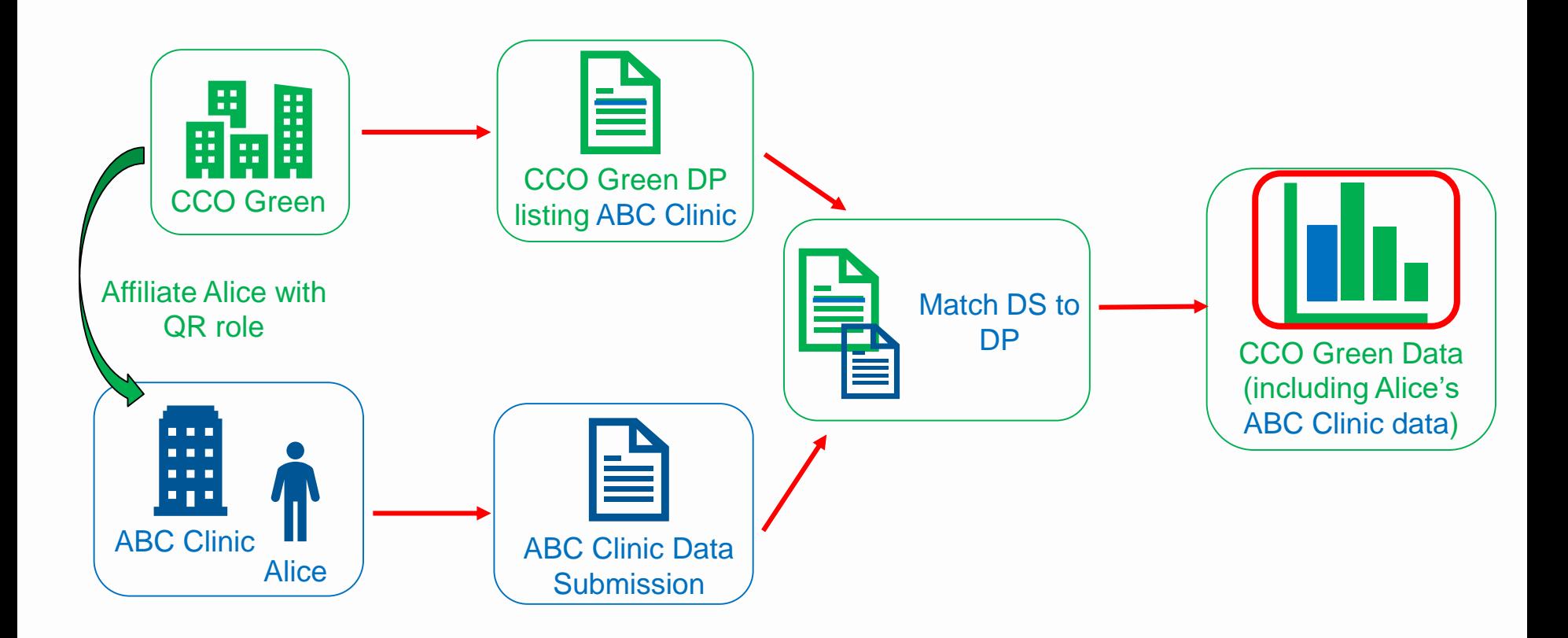

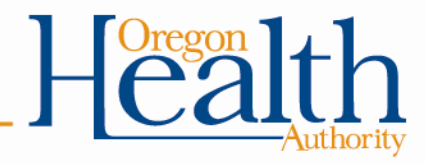

## **Discussion**

- If your organization is likely to affiliate users or you are likely to be affiliated to other organizations, what materials would be helpful for you?
- Other feedback?

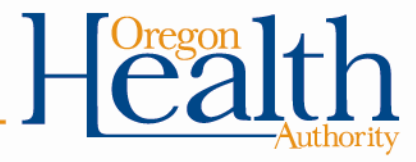

## **Onboarding Outline**

Kate Lonborg, OHA Erin Vaquera and Julia Young, MiHIN

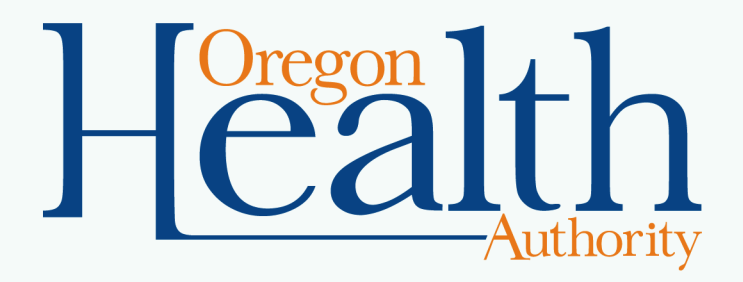

# **High-level View of Onboarding**

- Steps
	- Set up in OneHealthPort for Single Sign-On
	- Review and execute organization legal agreements
		- Organization: Organizational Participation Agreement, MiHIN Terms of Services with HIPAA Addendum (BAA)
		- End users: Click sign Authorized User Agreement and applicable MiHIN Terms of Service the first time they access the CQMR
	- Have end users review training materials and CQMR Policies and Procedures
- **Process** 
	- These steps may be done concurrently
	- Onboarding page will outline process, with supporting materials

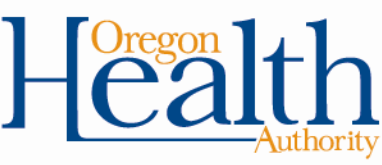

## **Set Up OneHealthPort Accounts - Steps**

- Identify Administrator(s) to manage your organization's OneHealthPort account
- Your Administrator(s) will
	- Register your organization (if not already registered)
	- Nominate subscribers (create end user accounts) with appropriate roles
	- Affiliate subscribers from other organizations as needed
- Contact OneHealthPort if you don't know whether your organization is registered or who your Administrator is
	- Teresa Davis, [tdavis@onehealthport.com](mailto:tdavis@onehealthport.com)

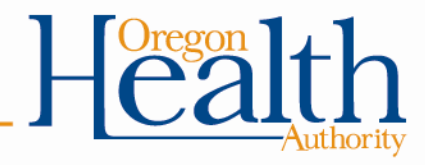

## **Set Up OneHealthPort Accounts - Resources**

#### • Training materials

- OneHealthPort Setup Step-by-Step Guide
- OneHealthPort condensed guide for administrators
- OneHealthPort FAQs: <https://www.onehealthport.com/sso/frequently-asked-questions>
- OneHealthPort Help Desk: Help with registration and account
	- 1-800-973-4797
	- <https://www.onehealthport.com/sso/technical-support>
- CQMR training materials written guide and video on roles
- Feedback?

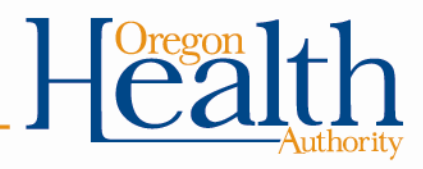

## **Data Transport Method Onboarding**

- Onboarding required to submit data using:
	- Direct Secure Message
	- Application Programming Interface
	- Secure File Transport Protocol
- Onboarding *not* required to submit data using:
	- Web upload
	- CCO data submission webform (CCO users only)

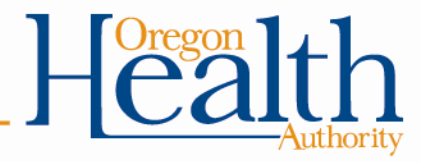

## **Get your cell phones out!**

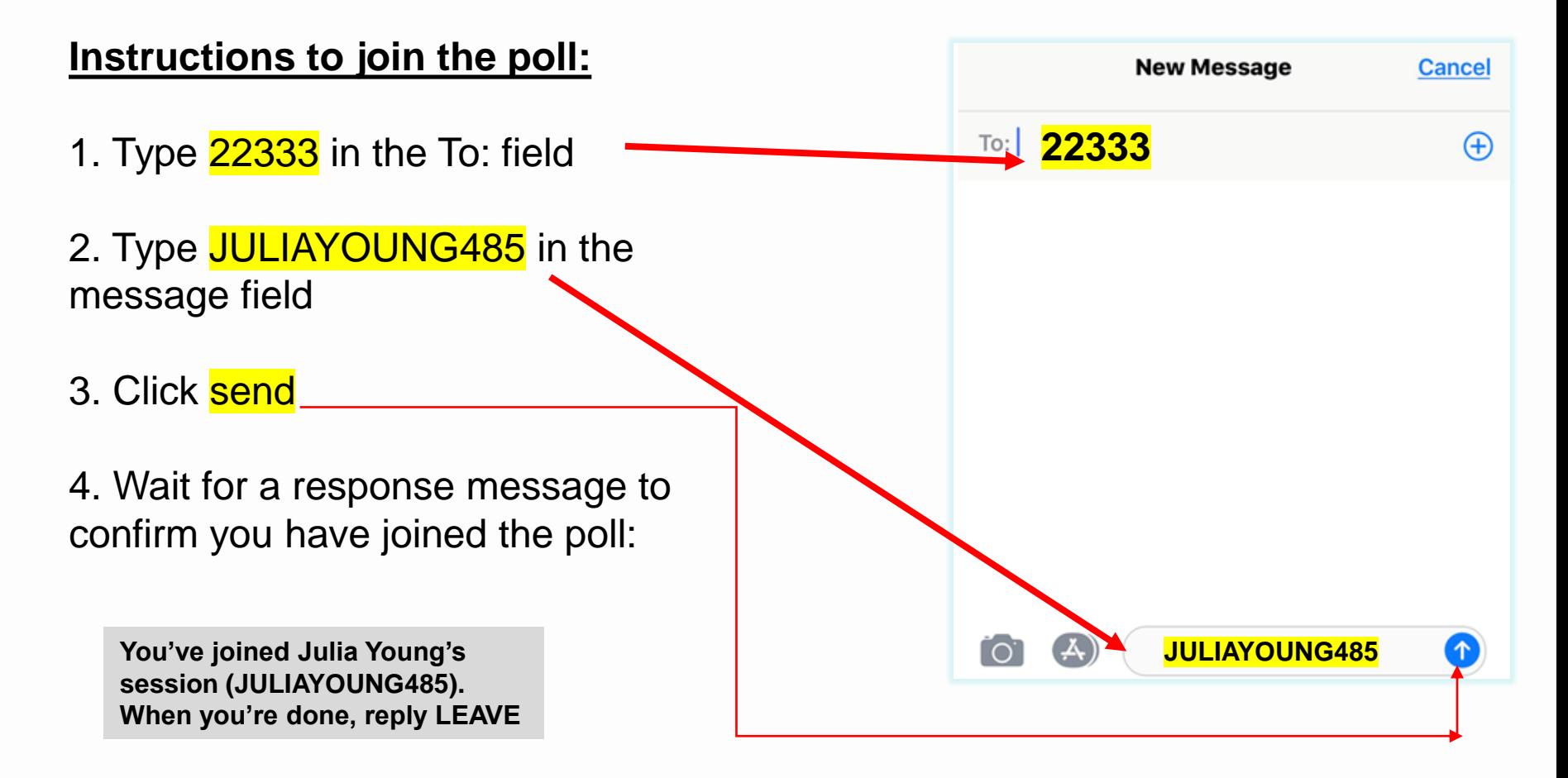

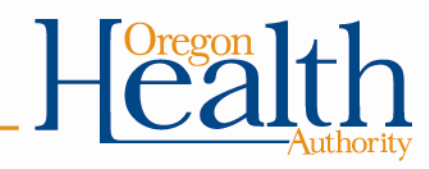

What is your anticipated preferred data submission method?

When poll is active, respond at PollEv.com/juliayoung485 Text JULIAYOUNG485 to 22333 once to join

A - Web Upload

**B** - Direct Secure Message (DSM)

C - Secure File Transport Protocol (SFTP)

D - Application Programming Interface (API)

# **CPC + and MIPS Onboarding**

- Onboarding required for access to CPC + and MIPS file uploader
- Submit a ticket through the CQMR user interface
- CPC + and MIPS functionality will not be tested during UAT

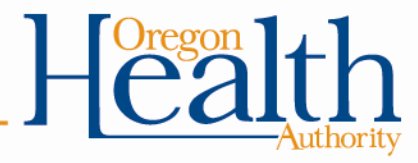

## **Operational Training Plan**

Julia Young and Erin Vaquera, MiHIN

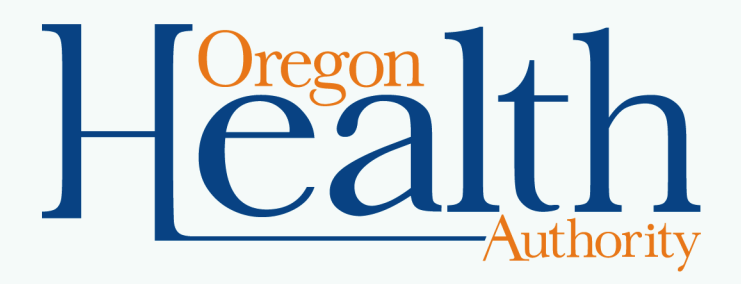

# **CQMR Training**

- Live Webinar Training Sessions
	- CCO Incentive Program End User
	- MEHRIP/CPC +/MIPS End User
	- Train the Trainer
	- OHA Program Staff
- Training Videos
- Training Materials, Implementation Guide
- In-Person Training Event
	- CQMR overview and demo for all programs
	- Open discussion + Q&A session

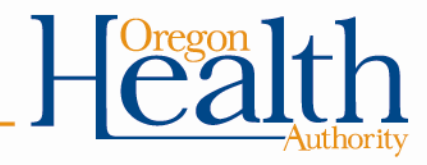

#### **CQMR Help Desk options**

Julia Young, MiHIN

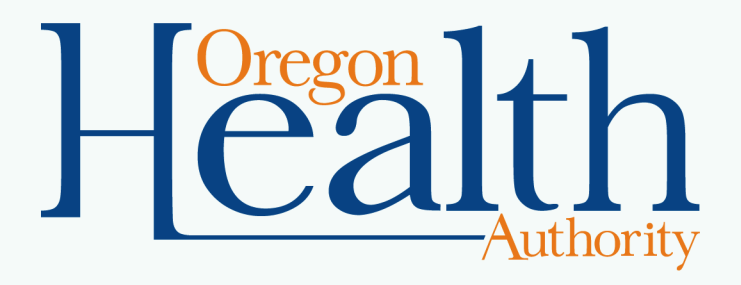

## **Contacting the CQMR Help Desk**

- Monday Friday, 8AM 5PM PST
- Contact the CQMR Help Desk (MiHIN team):
	- Submit a ticket through the user interface
	- Call the Help Desk
	- Email [help@oregon-cqmr.org](mailto:help@oregon-cqmr.org)
- Questions to ask the CQMR Help Desk
	- General CQMR questions
	- Questions on how to submit data, view data
	- Experiencing issues with expected functionality

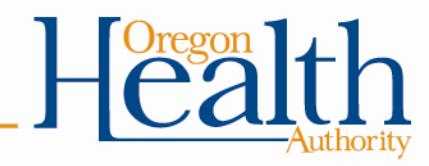

## **CQMR Help Desk Processes**

- Help Desk will triage all ticket received into tiers within two hours, based on content and urgency
	- Tier 1 tickets resolved within 8 business hours
	- Tier 2 tickets resolved within 2 business days
	- Tier 3 tickets resolved within 5 business days
- Help desk will email users through the ticket to provide updates on ticket status
- All incidents affecting production of the CQMR will be addressed immediately

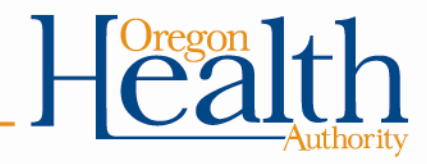

#### **Next Steps**

- Next meeting: User Acceptance Testing kick-off!!
	- November 13 and 14 at Portland State Office Building
	- 11/14 SME Workgroup meeting will be canceled and replaced with UAT kick-off meeting invitation
- Feedback and suggestions for future meetings: [katrina.m.lonborg@state.or.us](mailto:katrina.m.lonborg@state.or.us)

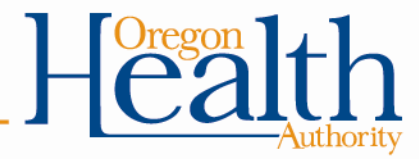